## 國立屏東大學校務行政系統

1040911

導師登錄團體晤談紀要表操作流程

1.登入校務行政系統-教職員資訊系統。

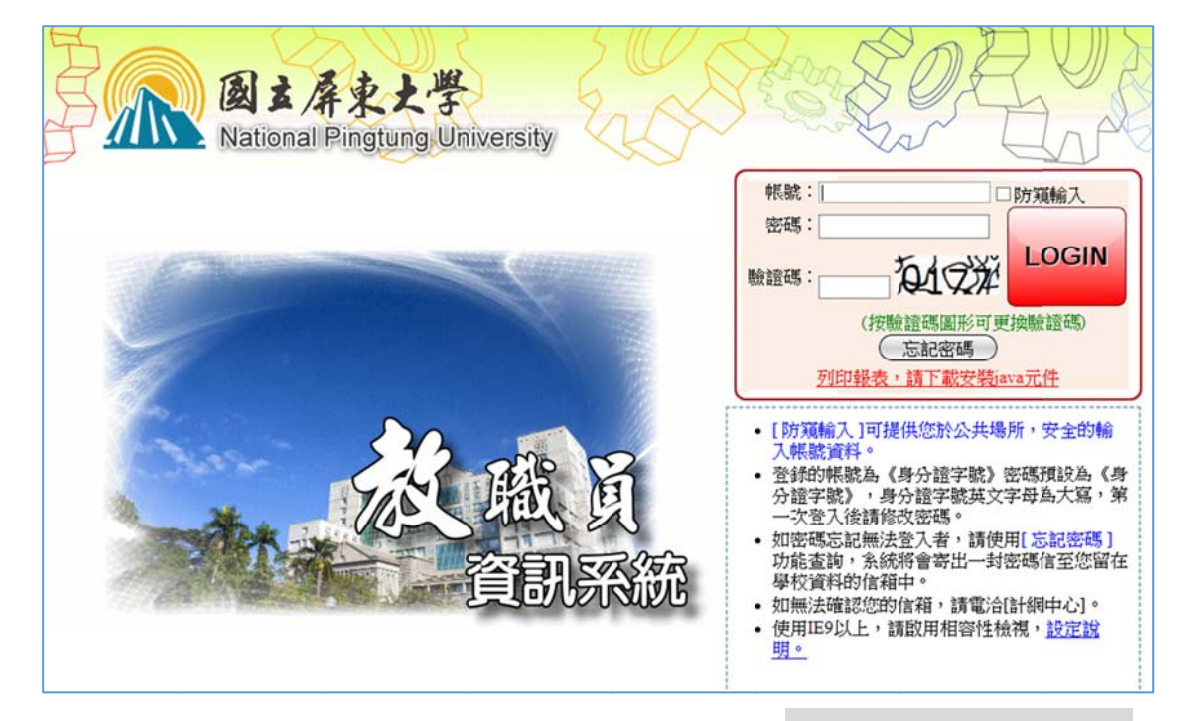

2. 先點選 選[B12] 導師管 管理,然 然後點選 選[B122 27S]\_導師

登錄團 團體晤談 談紀要表 表

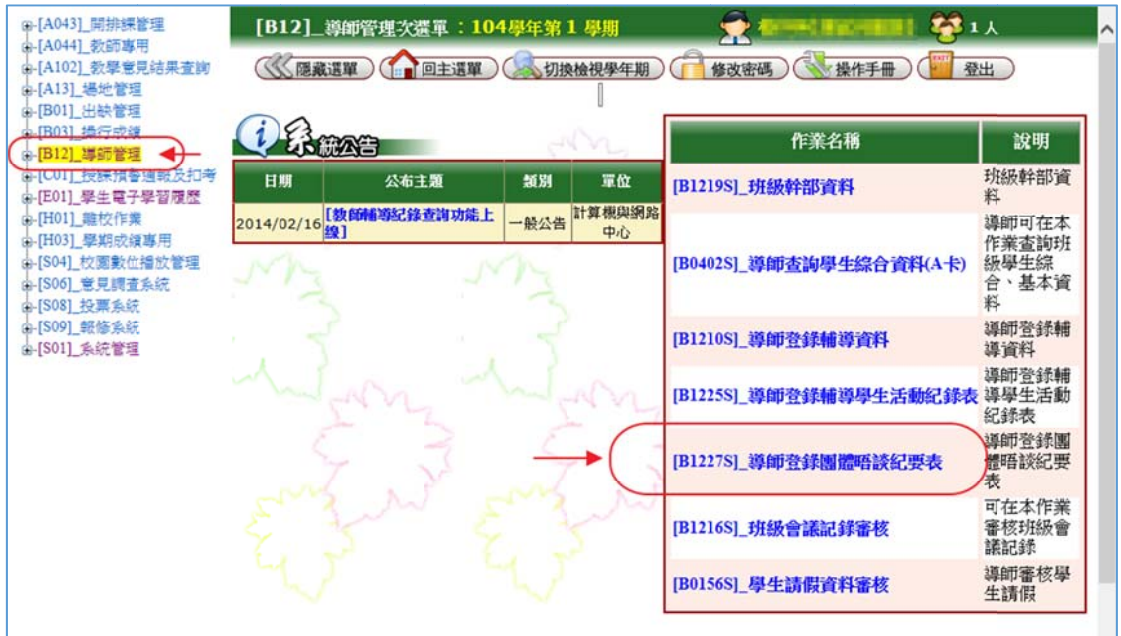

## 3. 按下新 新增

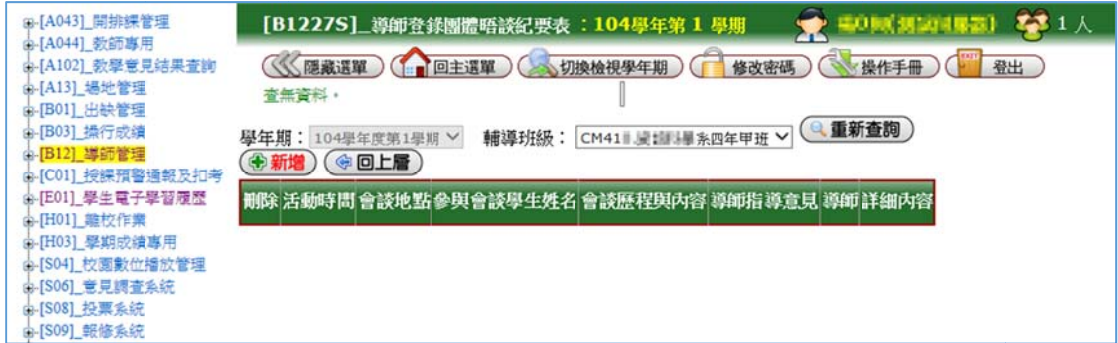

4. 進入紀 紀錄表

選擇日期、時間,輸入輔導地點、參與會談之 學生姓名、會談歷程與內容、導師指導意見。

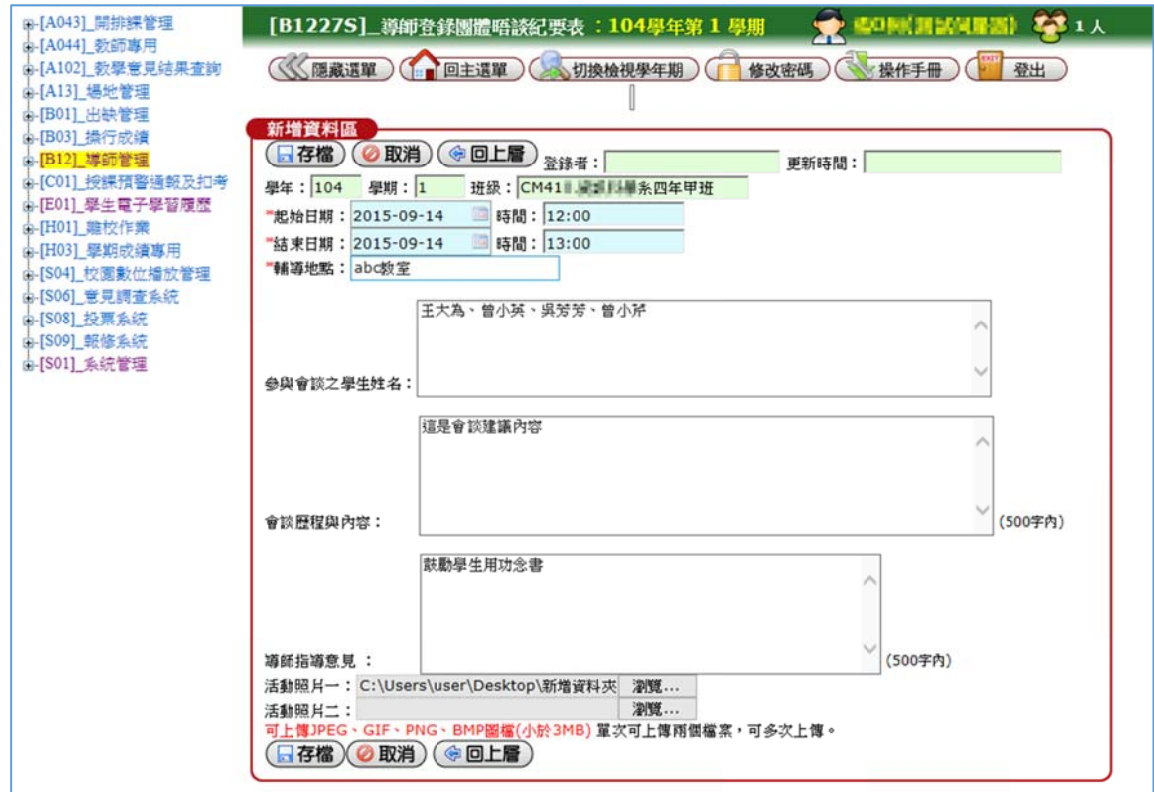

## 5.完成後記得按下存檔,存檔後按回上層離開。

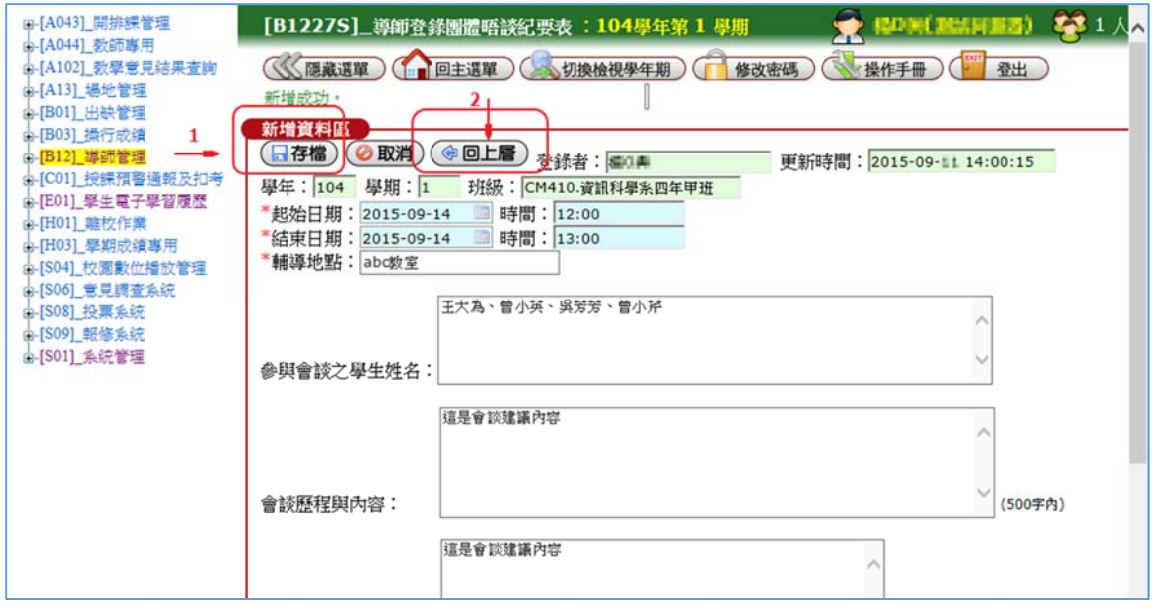

## 國立屏東大學校務行政系統

查詢導師團體晤談紀要表操作流程(系主 任、輔導單位)

1.登入校務行政系統-教職員資訊系統。

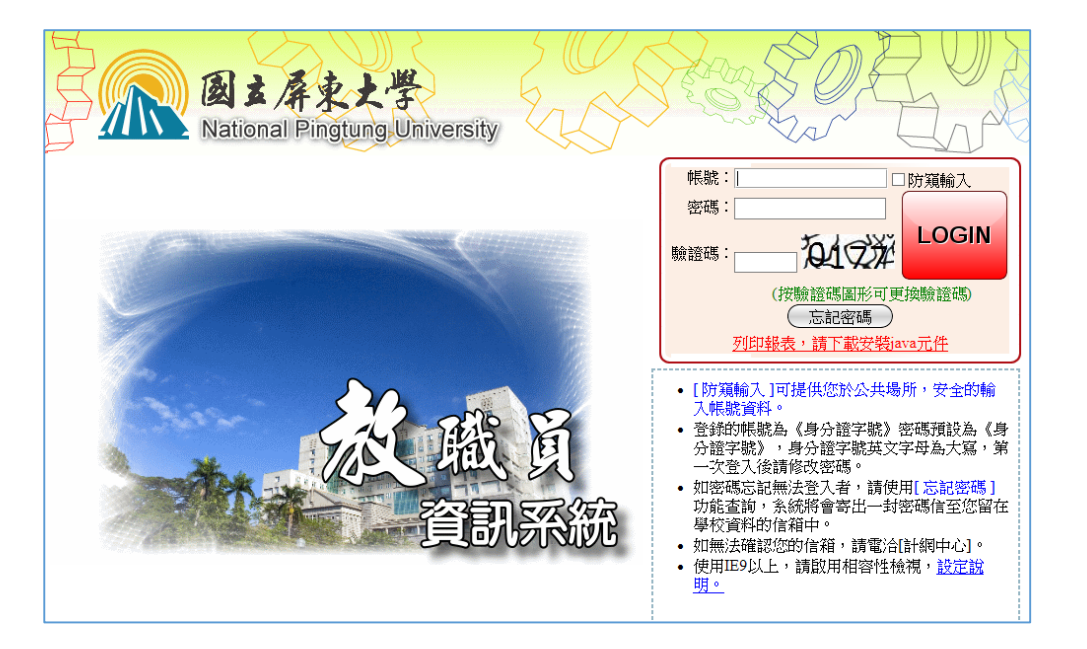

2.先點選[B12]導師管理,然後點選[B1228S]\_查

詢導師團體晤談紀要表

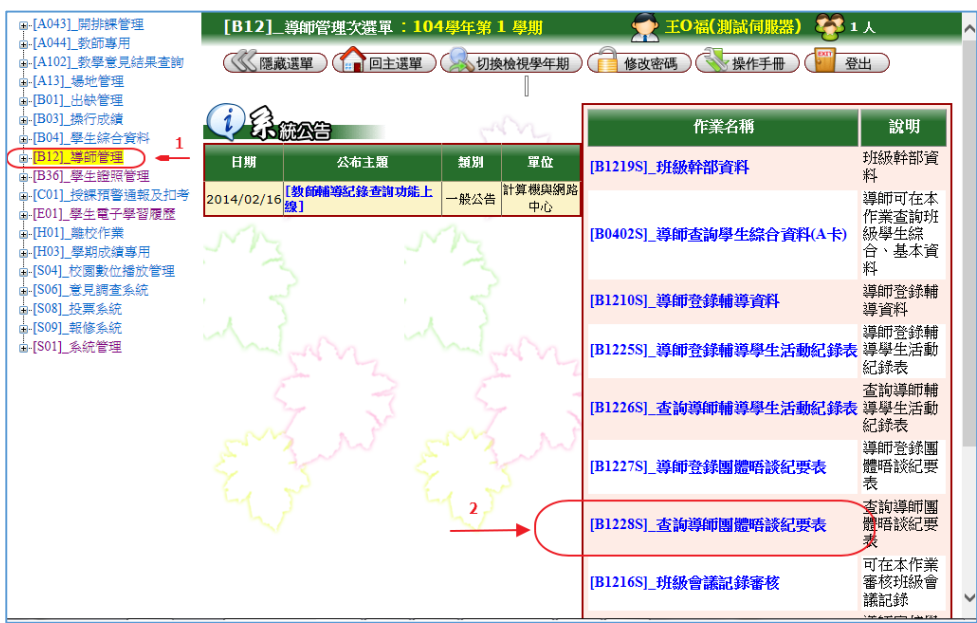

1040911

3.選擇學年期、系所、班級後按下搜尋。按下詳

細內容可觀看所選紀錄。

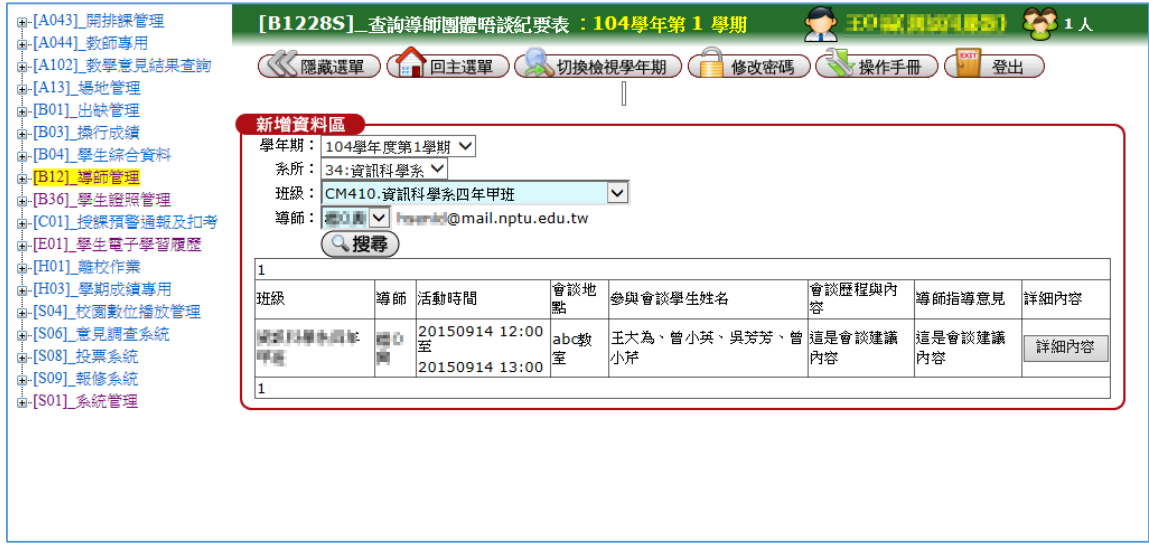

4.顯示所查詢之紀錄表,按回上層返回。

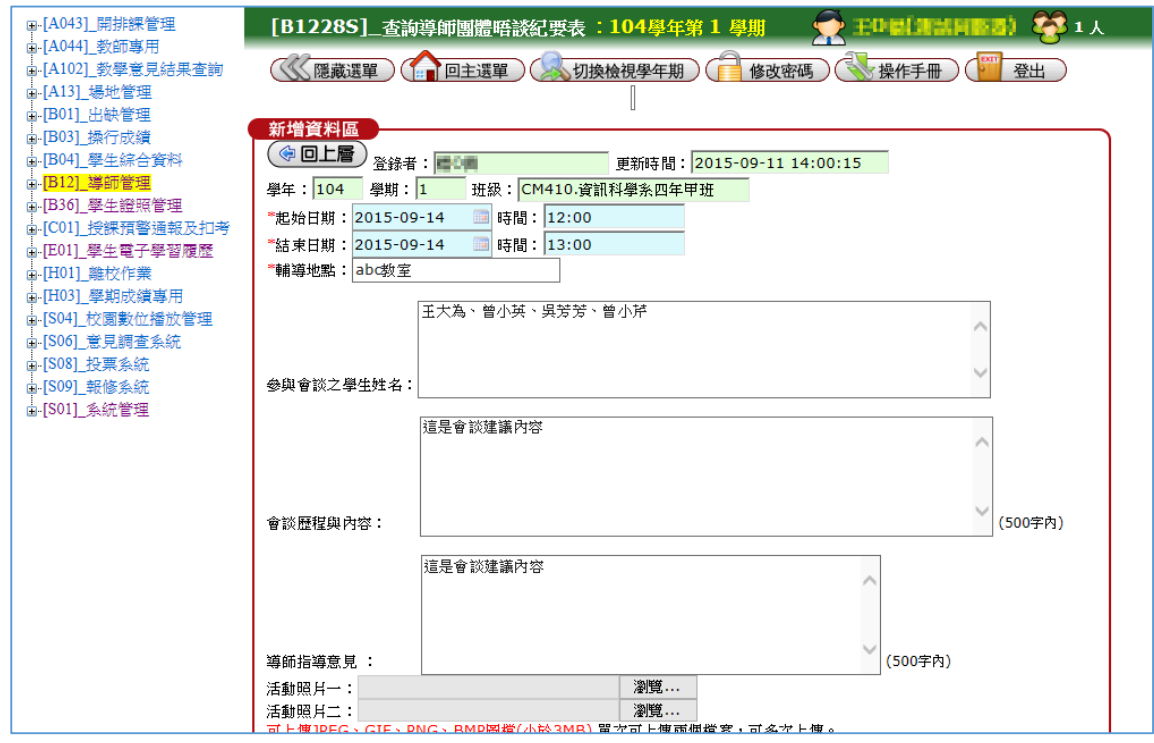